Adobe Photoshop CC 2015 Version 17 Hacked Free Download [March-2022]

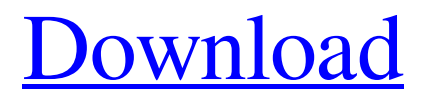

### **Adobe Photoshop CC 2015 Version 17 Crack+ Free License Key (Latest)**

Photoshop CS3's new Content-Aware Move, featured in Chapter 8, keeps all areas of the image unaffected. Simply move, scale, rotate, or skew the layer with no additional work required. Although Photoshop is not the only tool available to replace a damaged original image, it's a full-featured application with powerful tools, and it's the most commonly used one in the industry. Photoshop allows you to leverage the myriad of layers and masks, adjustment layers, and extensive selection tools. Sometimes all it takes is a few simple steps to replace an image. When Photoshop is not enough to restore your original or a replacement image, a retouching company can work with you to correct all the problems. The Retouching (Photo Restoration) Channel Photoshop CS3's Retouching option can be found in the Adjustments panel. In the Chapter 5 sidebar, "The retouching channel," I discuss the Retouching panel in more detail. The Retouching panel offers you a number of tools to customize images. Take a look at Figure 6-5, which provides an example of the Retouching options when working with a damaged photograph of a child. Image courtesy of Nikon \*\*Figure 6-5:<sup>\*\*</sup> The Retouching panel offers an array of tools to help you fix your image. To use the Retouching panel, follow these steps: 1. Choose Enhance⇒Retouching. 2. The Retouching panel opens. (See Figure 6-5.) 3. Move the image around as you create your fixes or replace the original. You can add a color, contrast, tonal or color adjustment, or perform a whole set of corrections with just a few clicks. You can also use the Type tool from the Tools panel to convert text, logos, or pictures into an editable image. (See Chapter 15 for more information.) After selecting the Type tool, choose a different font, style, size, or color. Then click anywhere in the image area to place the text where you want it. You can also perform image enhancements with the Spot Healing Brush tool (shown in the top image in Figure 6-5). Simply click in the image and move the cursor over a small, highlighted area to reveal the healing brush. Click and drag over the area that needs a correction to apply the appropriate enhancement. Image courtesy of Nikon Image

### **Adobe Photoshop CC 2015 Version 17 Activation [2022]**

Adobe Photoshop Express and Adobe Photoshop Touch are mobile apps that allow you to edit photos on your device. Both are currently available for iOS and Android. Adobe Photoshop can be used for web designers, although it is not a web application. It can be used to create websites, web logos, and even short animated GIFs. Photoshop can also be used to create eBooks, or to create mobile or desktop applications. The CC version of Photoshop is a paid product. Adobe's Lightroom is an alternative to traditional Photoshop for professional photographers. It is designed to be a tool to organize, and edit images. Lightroom can be used for cataloging your images, or to edit images. It can also be used to create mobile or desktop applications. Adobe Photoshop TypeKit is a typeface kit that is designed to speed up typography projects with the Adobe Creative Suite. If you want to design your own brand or build a website with a custom typeface, it can help you build fonts. Adobe Illustrator is a vector graphics editor. It is used to create illustrations, graphics and logos. It is a standalone application, although some versions include image-editing functions such as layers, animations and other effects. Adobe Edge Animate is a type of animation editor for graphic designers or web developers. It

allows you to create animations in a very user-friendly way. You can even add simple buttons and other interactive elements to your animations. Adobe XD is a product created by Adobe to make the process of designing web and mobile applications more simple. It's similar to Sketch and Adobe XD in some ways. Adobe Dreamweaver is an all-in-one web application creation tool. You can create full-stack websites, local and online websites, mobile websites, and applications. Adobe Muse is a very simple web editor that is perfect for those who are new to web design. It comes with a helpful set of template libraries, and a drag and drop interface. Designing a website is a mix of coding and creativity. We have created a list of Adobe Photoshop and Adobe Illustrator plugins that can be used to enhance your design experience. Adobe Photoshop Elements 11 Adobe Photoshop Elements 11 is not yet available. Photoshop Elements has its own apps: Photoshop Elements CC and Photoshop Elements 11. Adobe Photoshop Express CC Adobe Photoshop Express CC a681f4349e

# **Adobe Photoshop CC 2015 Version 17 Crack + Product Key Download X64 2022 [New]**

Q: How can I alter multiple querysets in a single Django view? I have the following query: MyModel.objects.fi lter(status\_\_in=p).filter(modified\_\_gte=my\_start\_date).filter(modified\_\_lte=my\_end\_date) It is rather slow and I am trying to see if I can reduce the number of queries. I could do it like: my\_filters =  $[$  (status\_in=p), (modified gte=my start date), (modified lte=my end date)  $]$ 

MyModel.objects.all().extra(select={'filter\_values': my\_filters}) But my question is: Is there a way to pass this into the view in a single query and have it run the query in one query rather than three (one each for each filter)? My goal is to reduce the number of queries so I can improve the performance of my site and make it quicker. So just passing it into extra and having it run it each filter would create three separate queries. A: You are going to have to modify your view to use subqueries, something like:

MyModel.objects.values('status').filter(p\_in=[0]).extra(select={'filter\_values': ( ([1]) & ([2]) )}) The & operator produces a bitwise AND operation. You can probably do something similar with the | operator, but the values method of querysets is useful for many other reasons as well. \_threshold(t \*testing.T) { cfg, \_ := config.NewFromFlags("--prefix=", "--tempdir=", "--no-empty-cleanup") assert.Panics(t, func() { Cleanup(cfg, nil) }, "file descriptor cleanup") cfg,  $=$  config.NewFromFlags("--prefix=", "--tempdir=", "--no-emptycleanup") assert.Panics(t, func() { Cleanup(cfg, "wrong-file") }, "badly-named cleanup file") cfg,  $=$ config.NewFromFlags("

### **What's New in the Adobe Photoshop CC 2015 Version 17?**

The Gradient Tool allows you to create and adjust shapes and fills using color gradients. The Eraser tool can be used to delete pixels, erase selections, and remove layers. The Heal tool can be used to repair scratches, tears, or other damaged spots in images. The Magic Wand Tool allows you to click and drag to select a range of pixels. This tool is useful for selecting a narrow area in an image for special effects like cropping or adding or removing a layer. The Paint Bucket tool can be used to grab pixels. It is useful for painting areas that have been selected with a color-matched brush. Pens can be used to draw shapes, text, and patterns. They can also be used to create layers and to apply effects to images. Most of the tools mentioned above can be used to edit pixels. The Paint Bucket, however, can also be used to grab pixels and paste them into images. A small selection of Photoshop brushes that will help you improve images Have you ever spent hours and hours trying to paint only to find out that your brush is not made to meet your needs? To determine whether or not the one you are using is good enough, try these brushes. 1. Magenta brush 2. Retablos brush This brush is excellent for making simple illustrations. If you want to create clean shapes, consider using the Retablos brush. The most important thing is to give it a try. See whether or not it is what you're looking for. 3. Soft Round brush If you want to make images that look light and airy, this brush is the best choice. To achieve the desired look, it is recommended that you use this brush in combination with paints. For example, if you want to make a cartoon, use the hard round brush to draw line or make a face in a lighter color, and then use the Soft Round brush to

fill the outlines. 4. Soft Round brush If you want to make images that look light and airy, this brush is the best choice. To achieve the desired look, it is recommended that you use this brush in combination with paints. For example, if you want to make a cartoon, use the hard round brush to draw line or make a face in a lighter color, and then use the Soft Round brush to fill the outlines. 5. Soft Round brush If you want to make images that look light

# **System Requirements:**

OS: Windows XP/Windows 7 Processor: CPU: i5 2.6Ghz Memory: 1GB Graphics: DirectX 11.1 capable GPU. For best performance, make sure your video card can handle tesselation Hard Drive: 5GB If you have not already done so, download the Humble Selector. Note: You can access the Humble Selector here. Humble Bundle brings its magic to the battlefield, and it's perfect for slaying

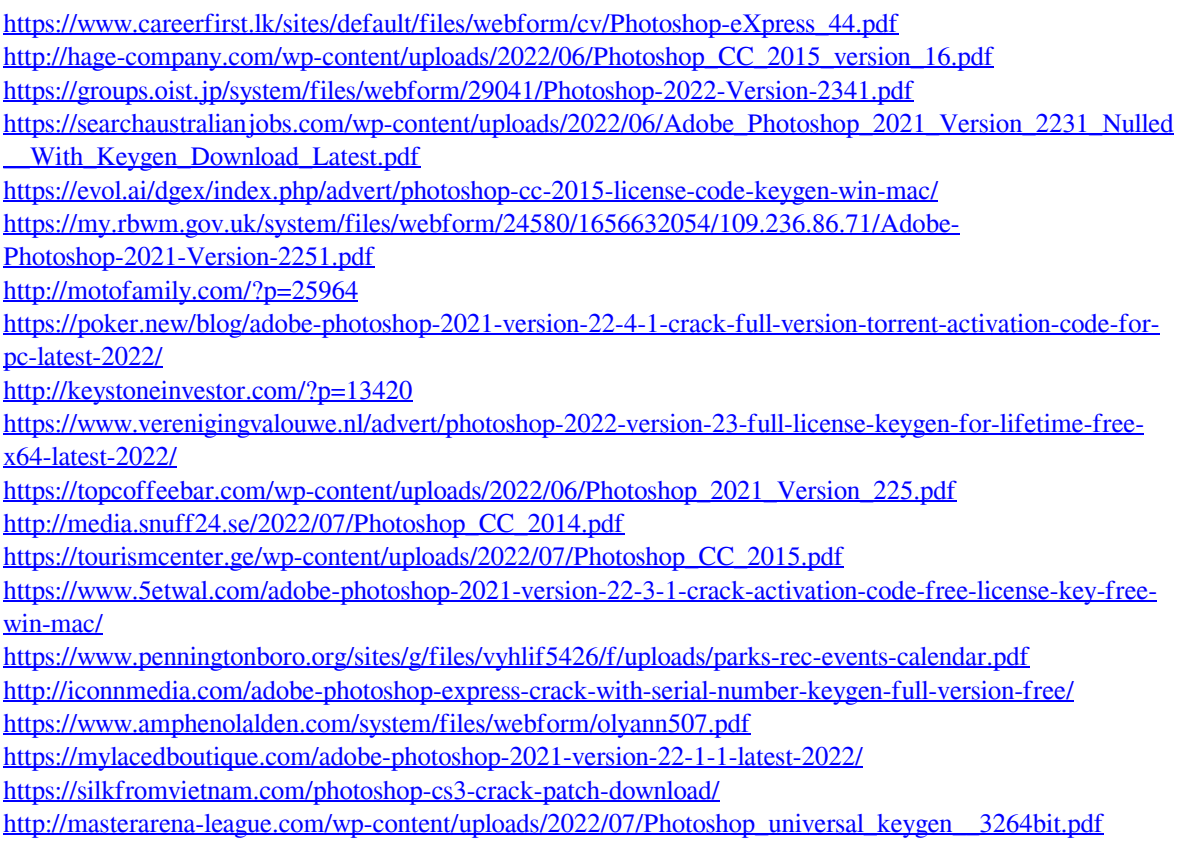